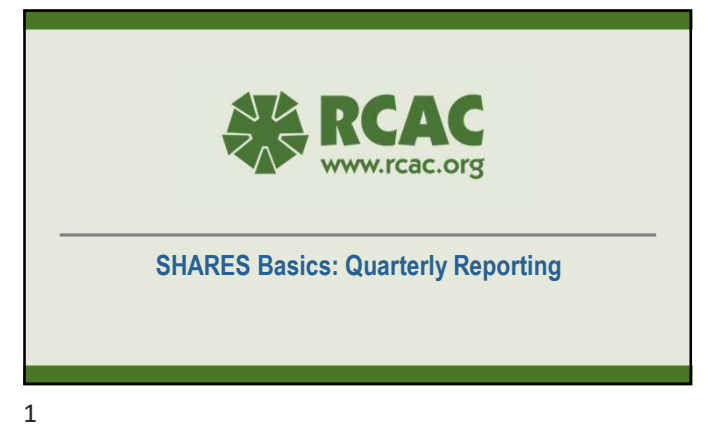

Your SHARES Technical Resource Coordinators(TRC) Anne Baker Nancy Jacobsen Today's Trainer Nancy Jacobsen Montana Washington **EXACTES** 

2 and 2 and 2 and 2 and 2 and 2 and 2 and 2 and 2 and 2 and 2 and 2 and 2 and 2 and 2 and 2 and 2 and 2 and 2

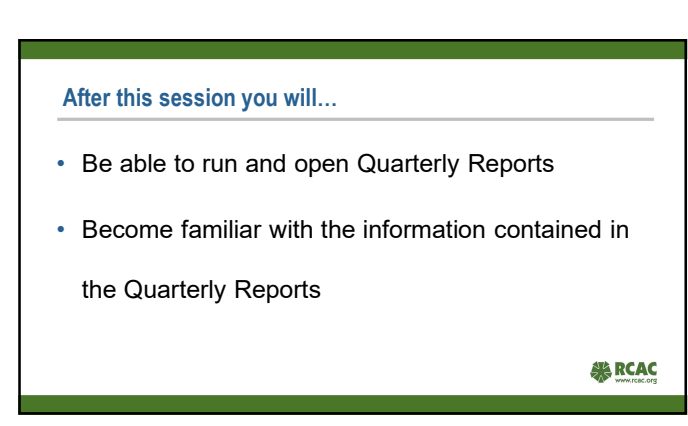

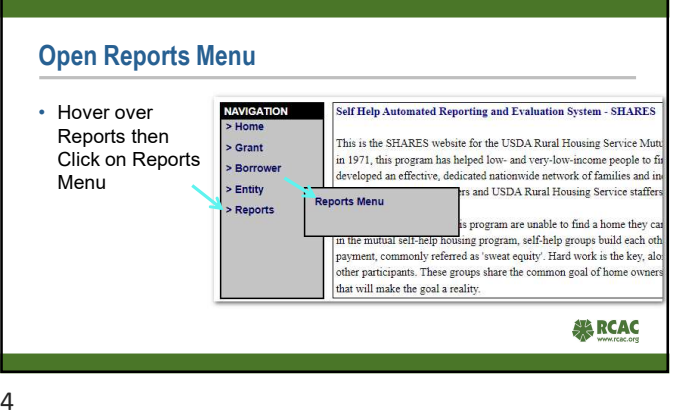

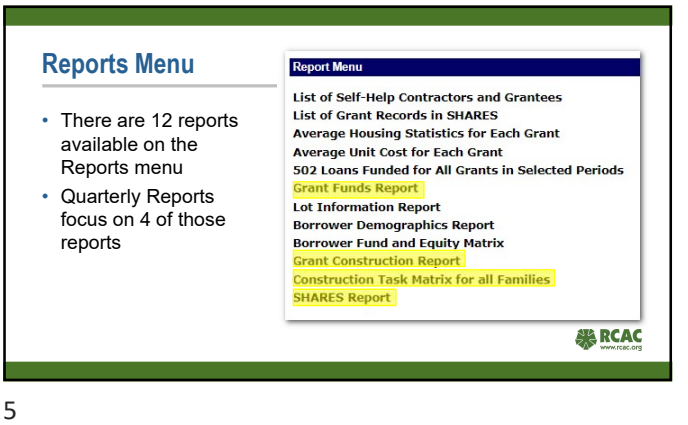

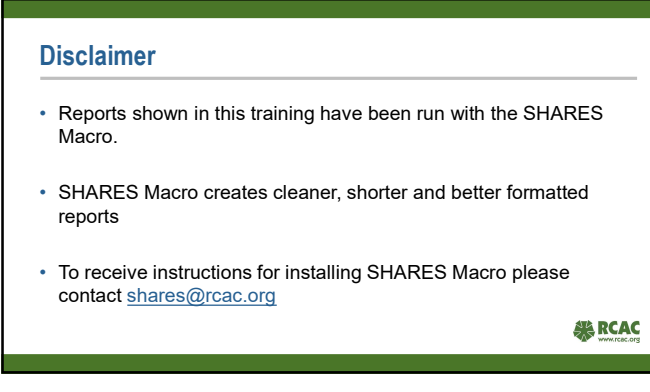

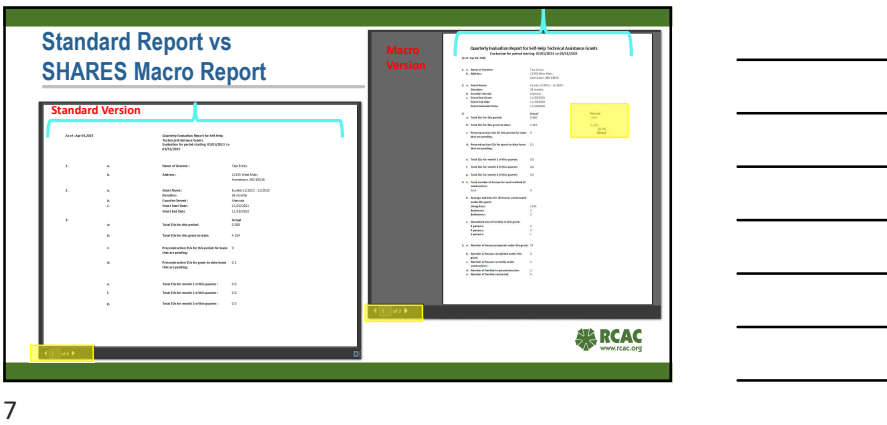

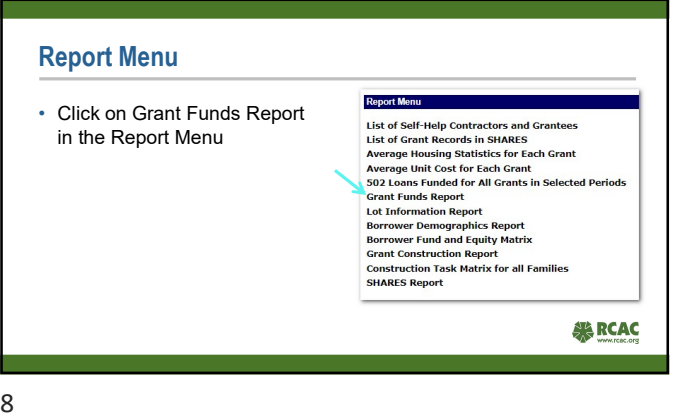

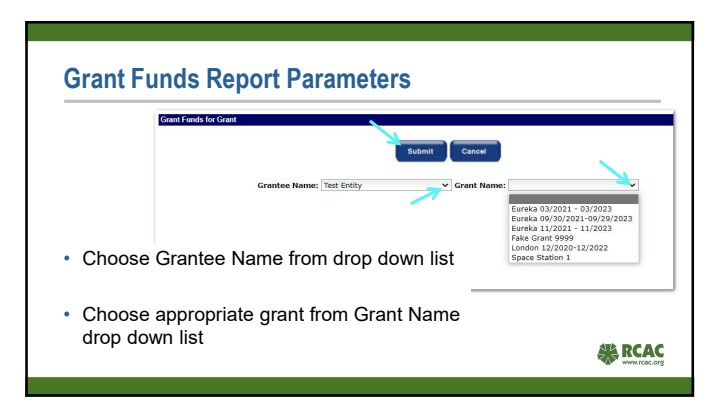

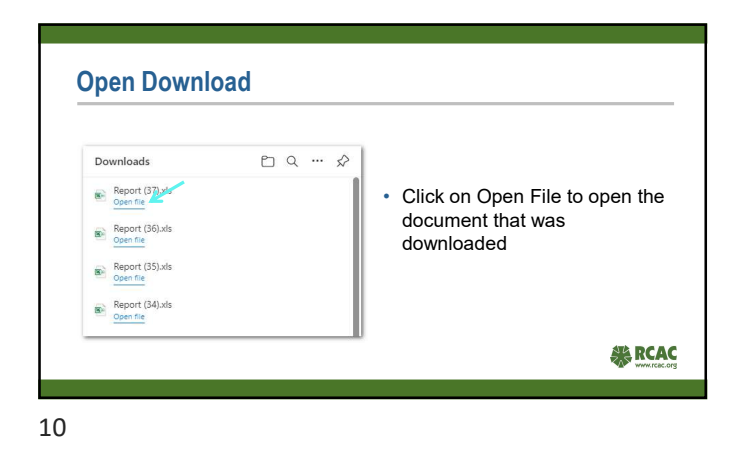

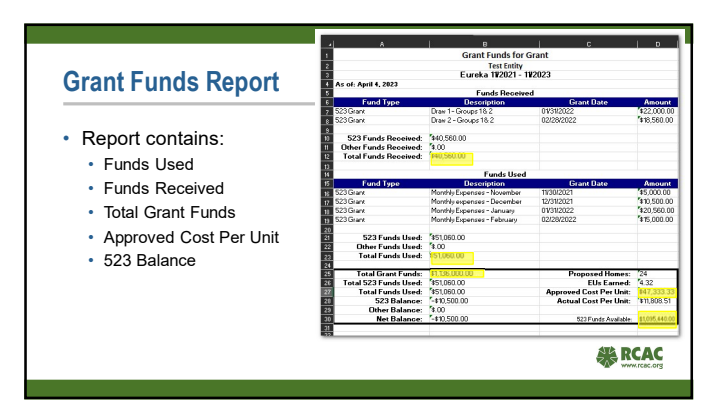

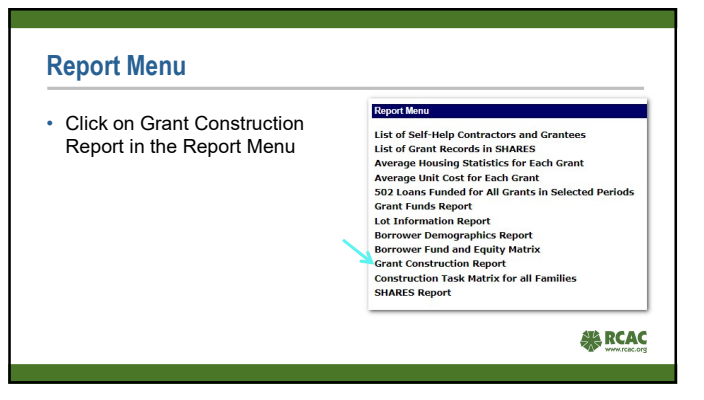

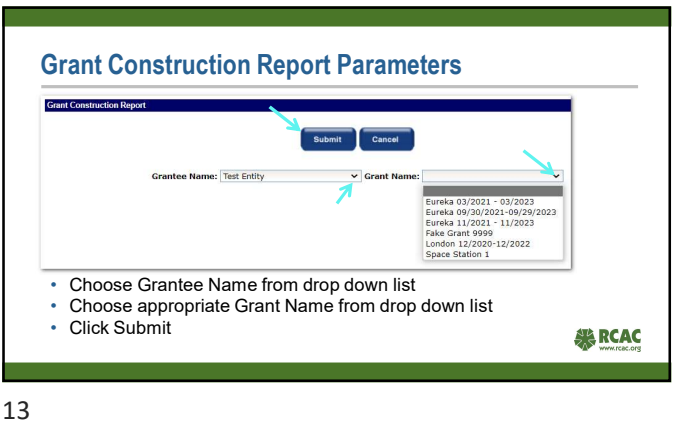

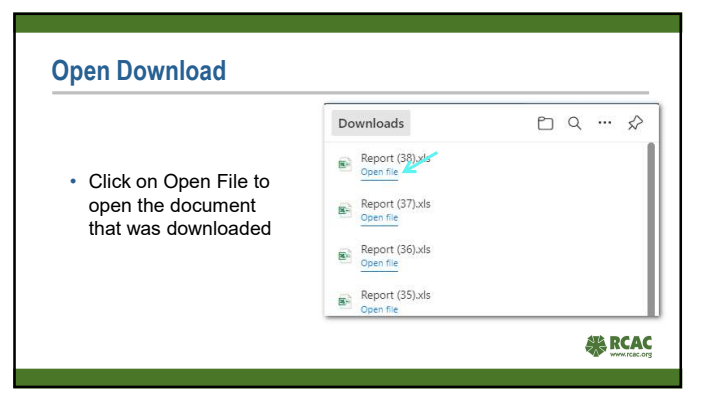

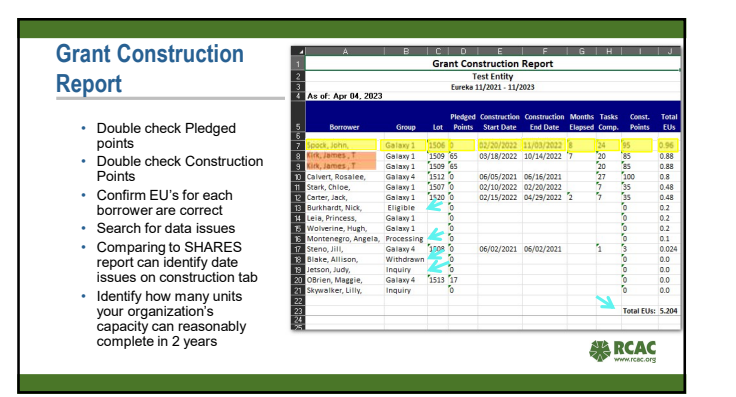

## Report Menu

• Click on Construction Task Report Menu<br>List of Self-Help Contractors and Grantees<br>List of Grant Records in SHARES<br>Werape Housing Statistics for Each Grant<br>Average Unit Cost for Each Grant<br>SPD Loans Funded for All Grants in Selected Periods<br>Grant Fun Matrix for all Families Report **EXPERIENCE** 

16

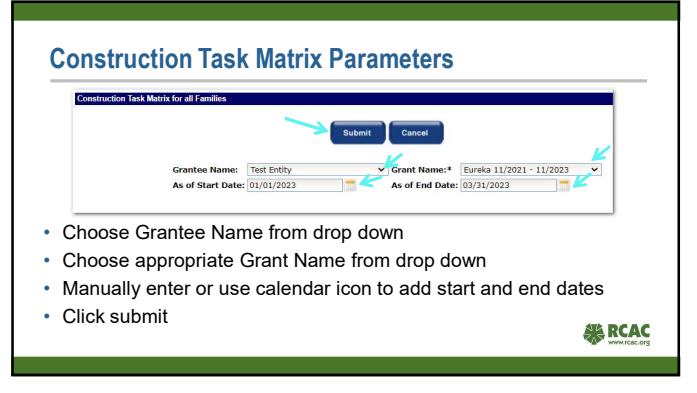

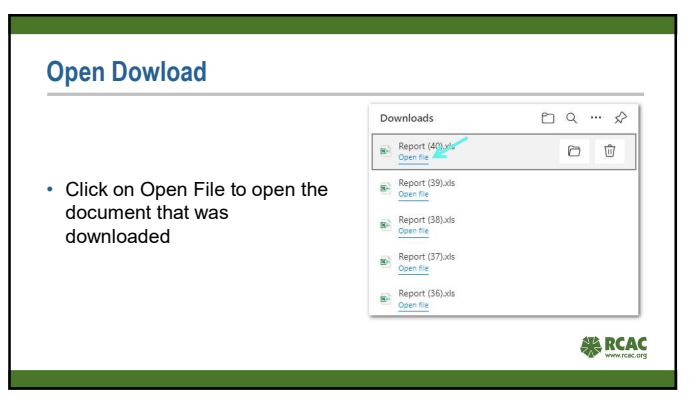

## Construction Task Matrix

You will be able to view all 27 tasks for each borrower and their progress and the seated on the seated on dates and the seated on dates and the seated on the seated on dates and the seated on the seated on dates and the seated on the seated on the seated on the s

- This report is great for:
	- RD to determine where the grant is related to the construction<br>phase.
	- Providing a snapshot of the construction phase status.
	- scheduled.

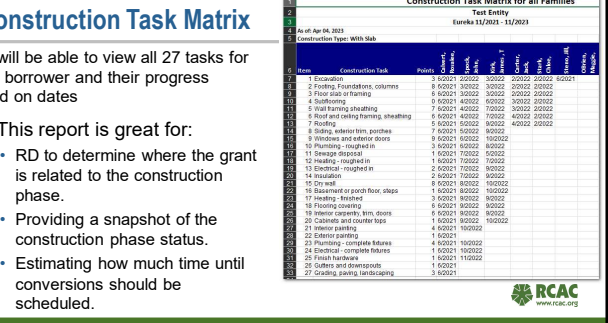

19

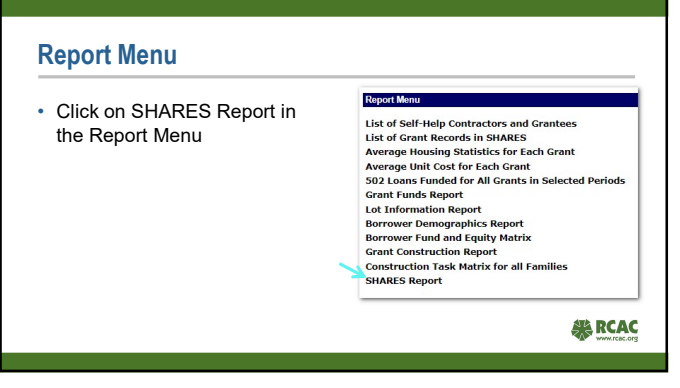

 $\frac{1}{2}$ 

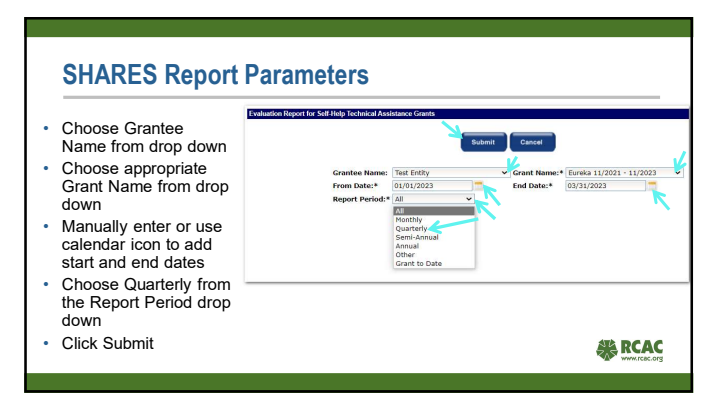

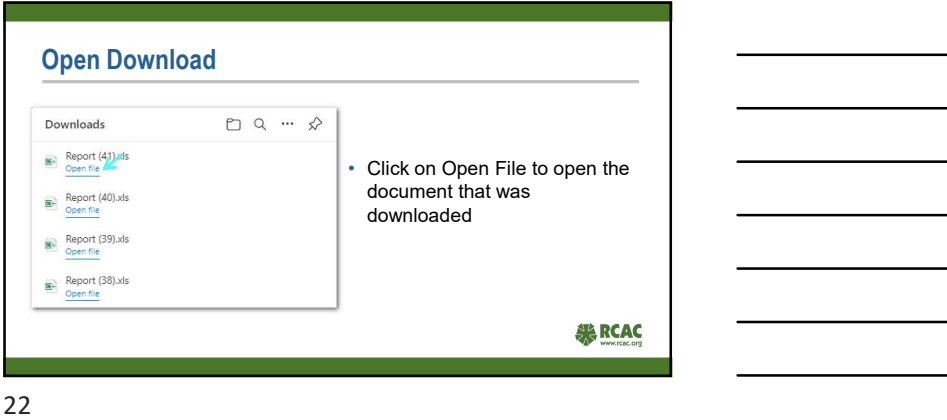

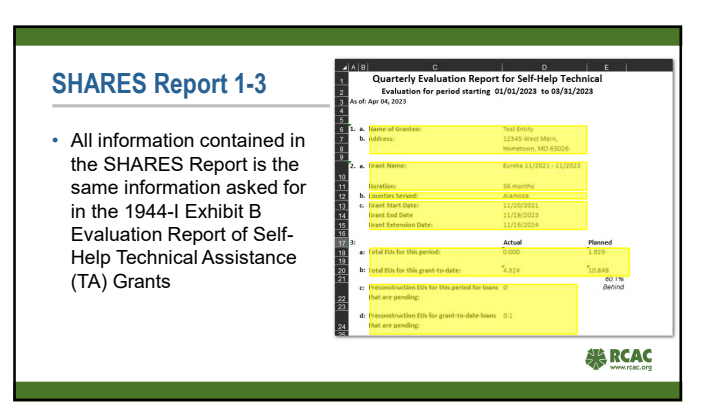

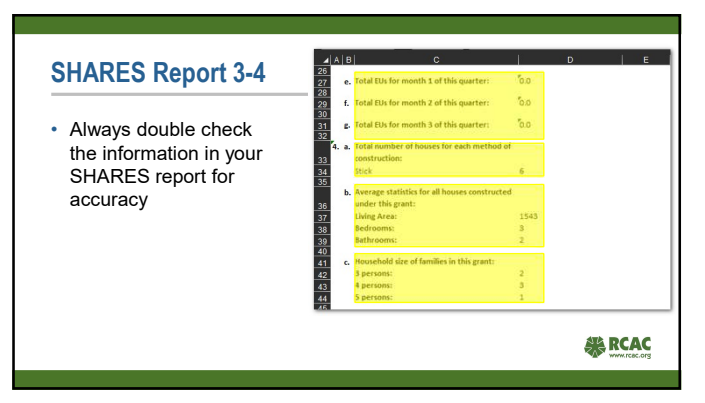

## **SHARES Report**

- 
- borrower's docket approval/rejection the dates entered borrower's files.

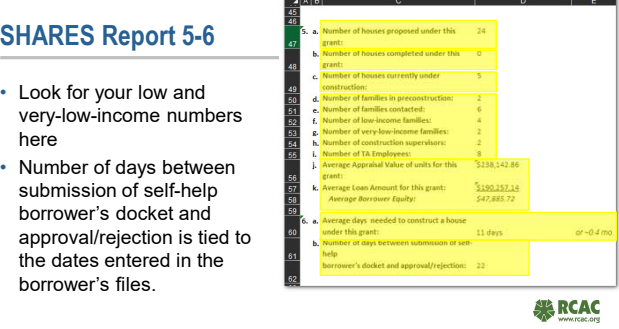

25

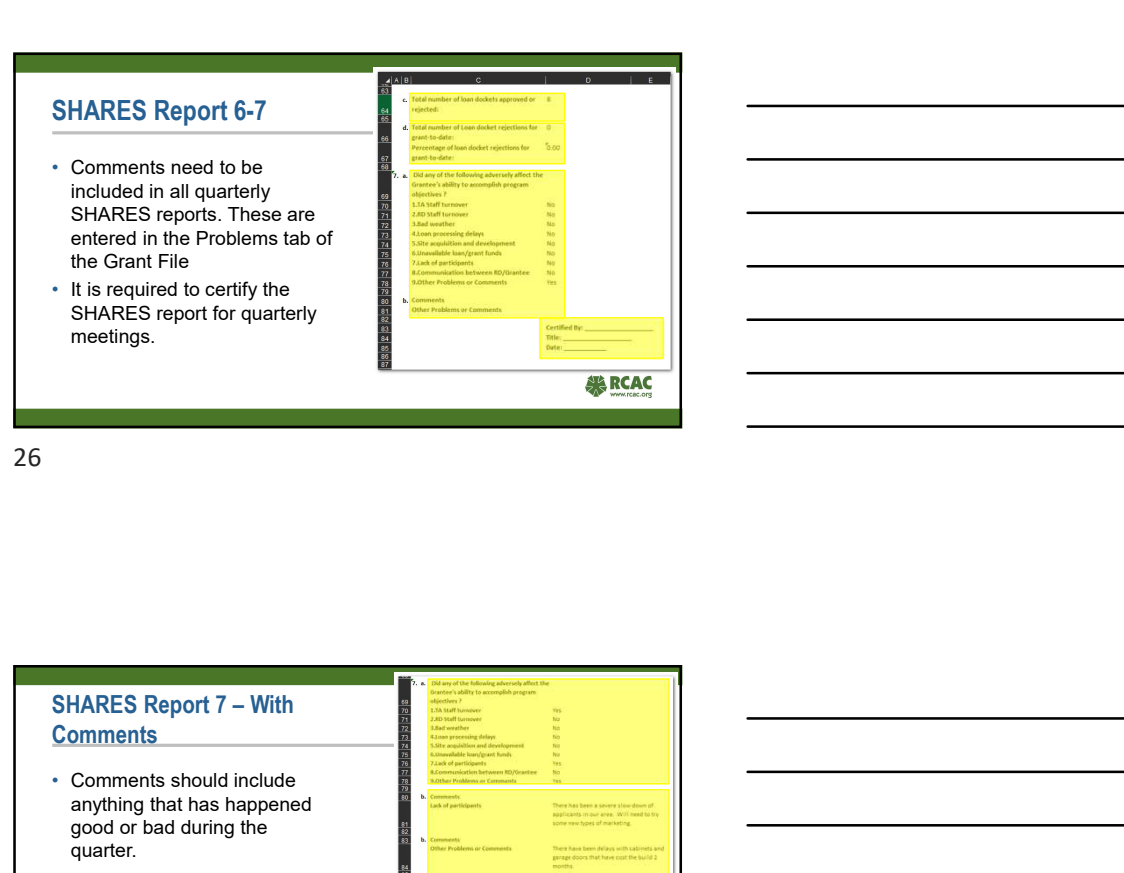

26 and the contract of the contract of the contract of the contract of the contract of the contract of the contract of the contract of the contract of the contract of the contract of the contract of the contract of the con

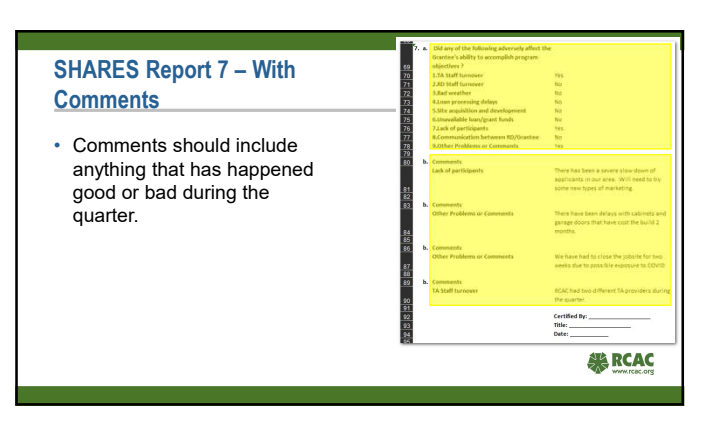

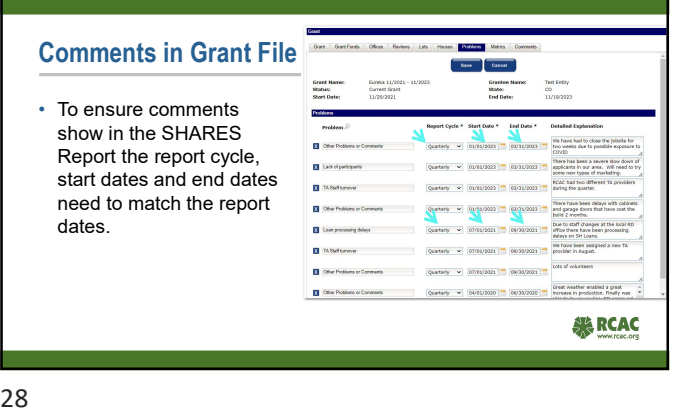

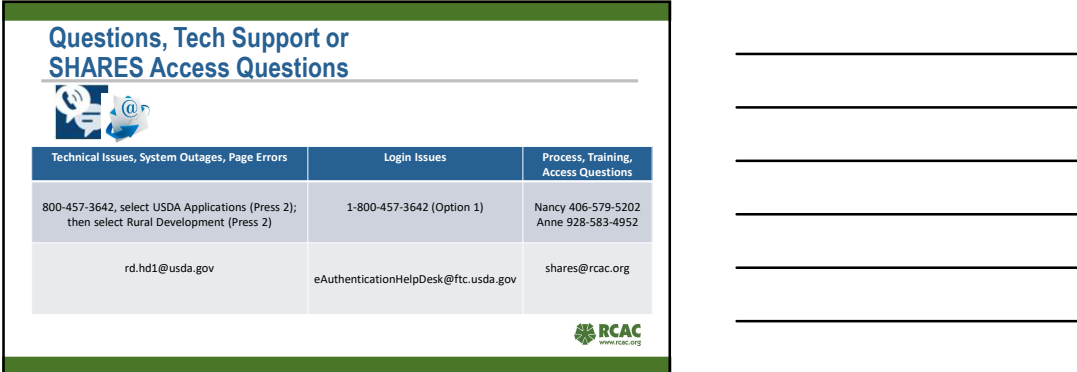